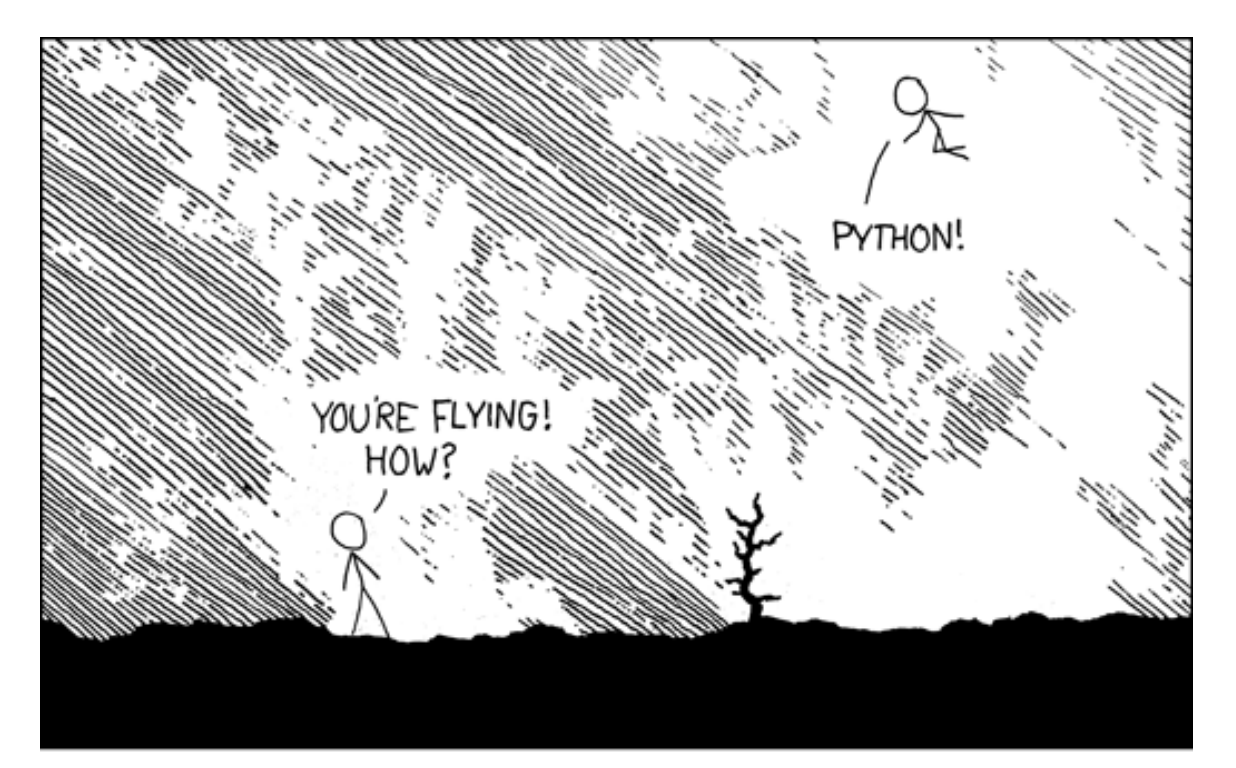

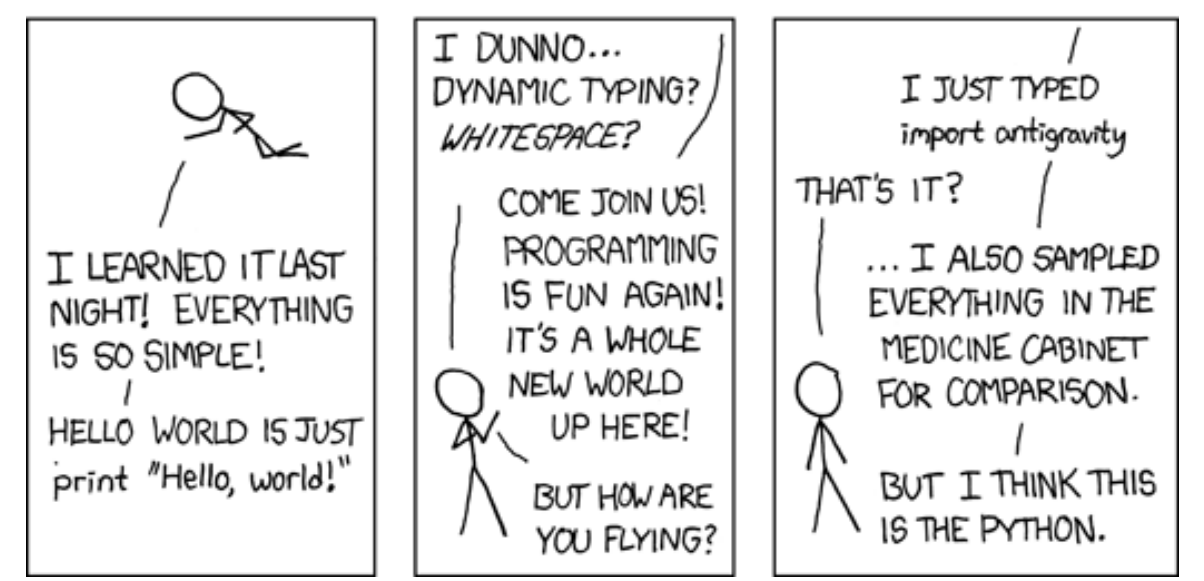

# Modules and packages

- $\blacksquare$  import from as
- name , '\_main\_\_'

xkcd.com/353 [docs.python.org/3/tutorial/modules.html](https://docs.python.org/3/tutorial/modules.html)

### Python modules and packages

- A Python module is a *module\_name*.py file containing Python code
- A Python package is a collection of modules

### **Why do you need modules ?**

- A way to structure code into smaller logical units
- **Encapsulation of functionality**
- Reuse of code in different programs
- Your can write your own modules and packages or use any of the +400.000 existing packages from [pypi.org](https://pypi.org/)
- The Python Standard Library consists of the modules listed on [docs.python.org/3/library](https://docs.python.org/3/library/)

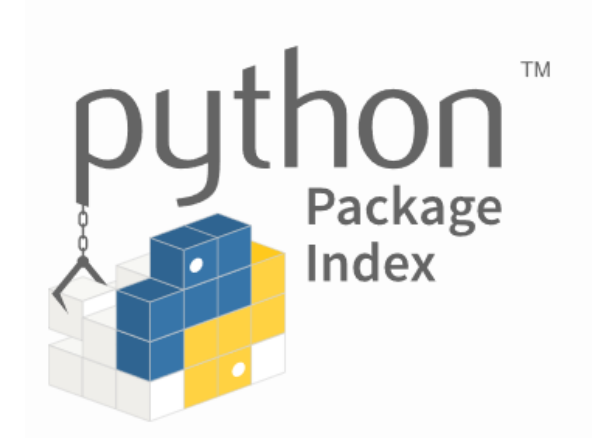

# Defining and importing a module

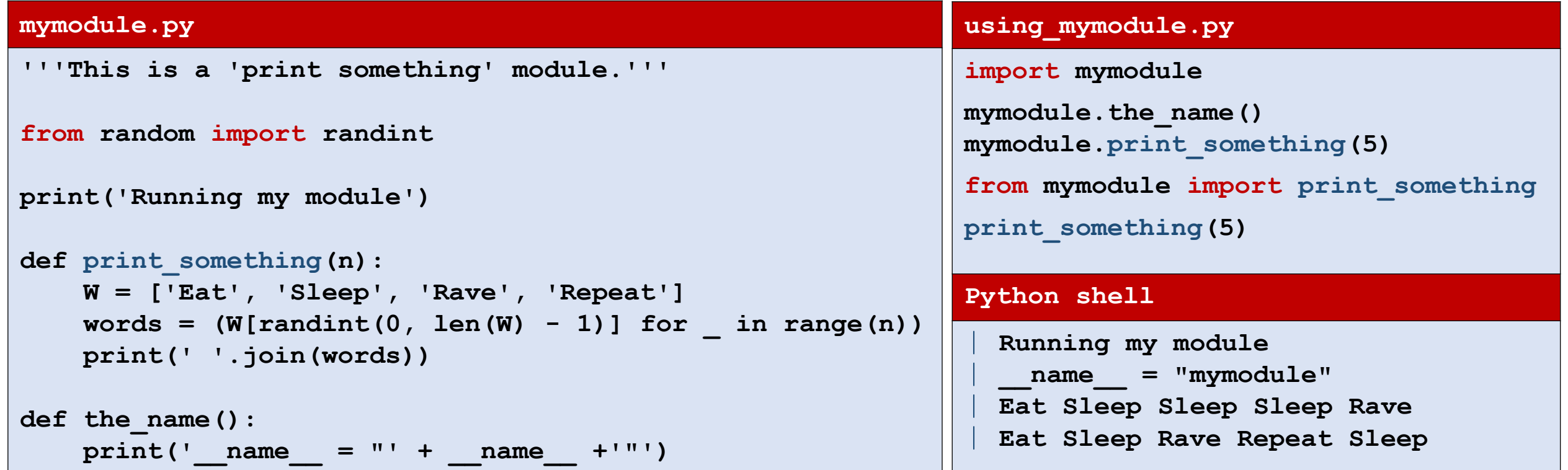

■ A module is only run once when imported several times

### Some modules mentioned in the course

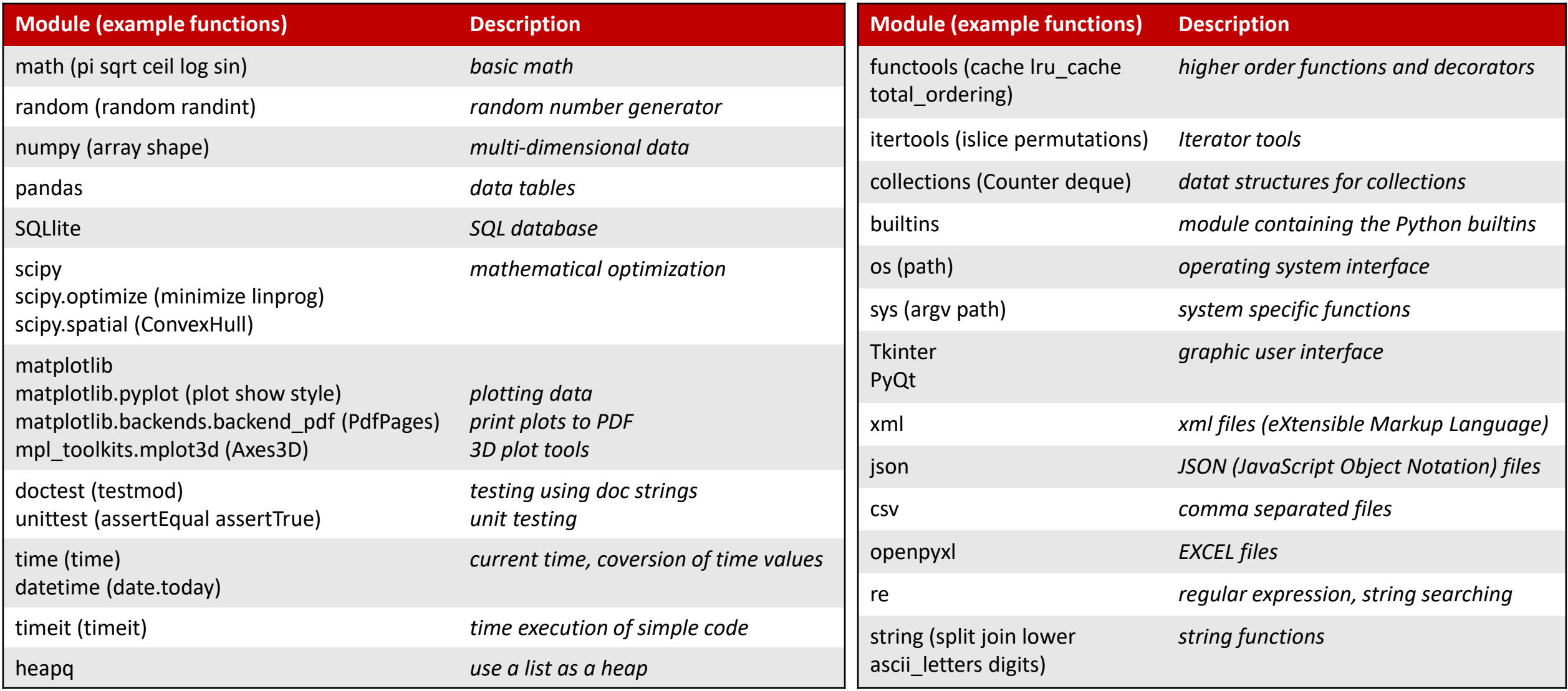

### Ways of importing modules

#### **import.py**

```
▪ m.py
import math
princ(math.sqrt(z))<br># Import only one or more specific definitions into current namespace
from math import sqrt, log, ceil<br>print(ceil(log(sqrt(100), 2)))
# Import a module name in the current namespace
# All definitions in the module are available as <module>.<name>
print(math.sqrt(2))
print(ceil(log(sqrt(100), 2)))
# Import specific modules/definitions from a module into current namespace under new names
from math import sqrt as kvadratrod, \
                  log as logaritme # long import line broken onto multiple lines
import matplotlib.pyplot as plt
print(logaritme(kvadratrod(100)))
# Import all definitions form a module in current namespace
# Deprecated, since unclear what happens to the namespace
from math import *
print(pi) # where did 'pi' come from?
Python shell
  | 1.4142135623730951
| 4
  | 2.302585092994046
   | 3.141592653589793
```
# **\_\_all\_\_** vs **import \***

■ A module can control what is imported by import  $*$  by defining  $all$ 

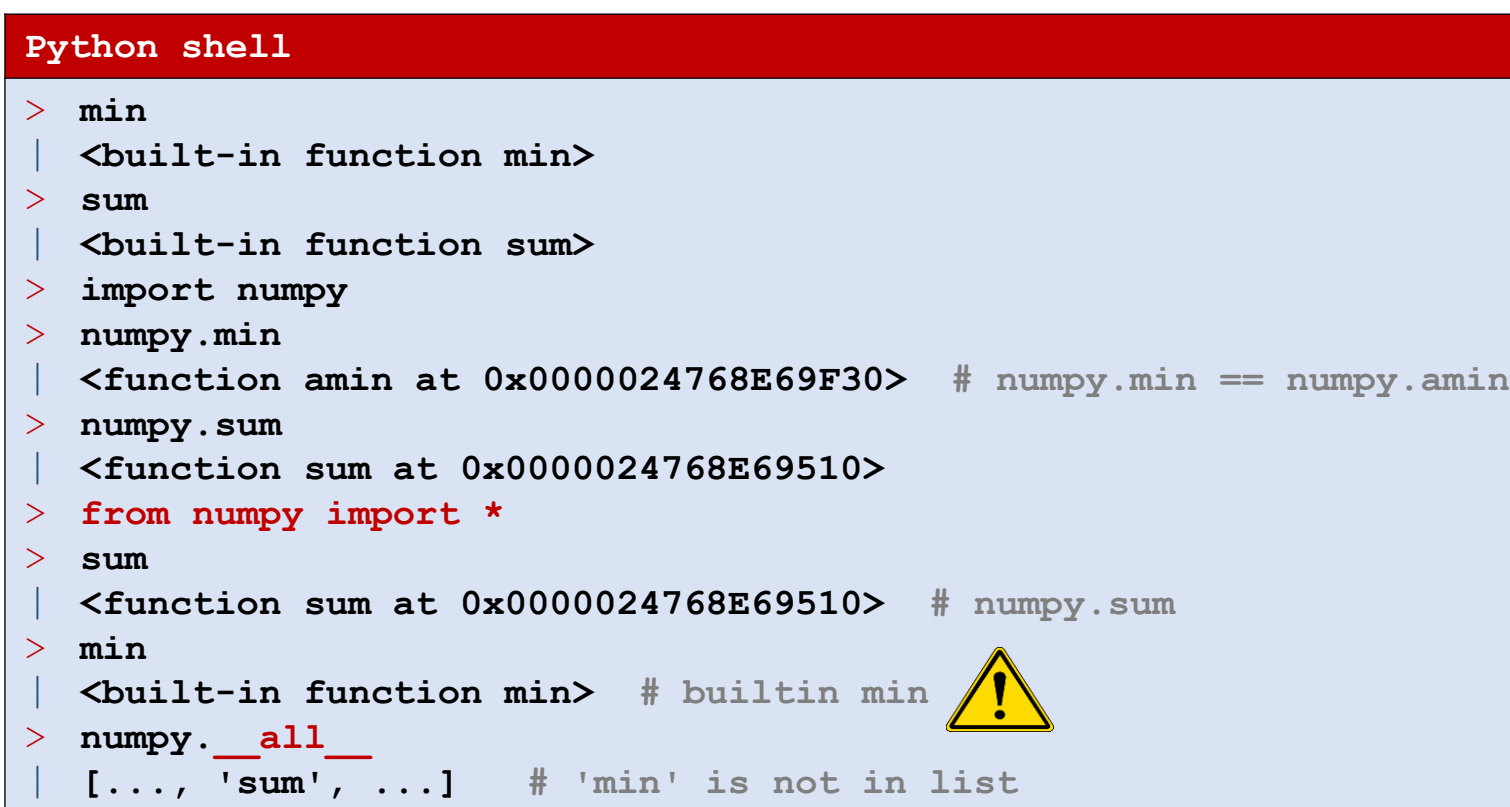

### **all.py**  $all = ['f']$ **def f(): print('this is f') def g(): print('this is g') Python shell** > **import all**  $>$  **all.f()** | **this is f** > **all.g()** | **this is g** > **from all import \***  $>$   $f()$ | **this is f** > **g()** | **NameError: name 'g' is not defined**

Performance of different ways of importing

**from math import sqrt**

appears to be faster than

**math.sqrt**

#### **sqrt\_performance.py**

```
from time import time
import math
start = time()x = sum(math.sqrt(x) for x in range(10000000))end = time()print('math.sqrt', end - start)
from math import sqrt
start = time()x = sum(sqrt(x) for x in range(10000000))end = time()print('from math import sqrt', end - start)
def test(sqrt=math.sqrt): # abuse of keyword argument
    start = time()x = sum(sqrt(x) for x in range(10000000))end = time()
   print('bind sqrt to keyword argument', end - start) 
test()
Python shell
 | math.sqrt 4.05187726020813
  | from math import sqrt 3.5011463165283203
  | bind sqrt to keyword argument 3.261594772338867
```
# Listing definitions in a module: dir(*module*)

### **Python shell**

- > **import math**
- > **import matplotlib.pyplot as plt**
- > **dir(math)**

```
| ['__doc__', '__loader__', '__name__', '__package__', '__spec__', 'acos', 
 'acosh', 'asin', 'asinh', 'atan', 'atan2', 'atanh', 'ceil', 'copysign', 
 'cos', 'cosh', 'degrees', 'e', 'erf', 'erfc', 'exp', 'expm1', 'fabs', 
 'factorial', 'floor', 'fmod', 'frexp', 'fsum', 'gamma', 'gcd', 'hypot', 
 'inf', 'isclose', 'isfinite', 'isinf', 'isnan', 'ldexp', 'lgamma', 'log', 
 'log10', 'log1p', 'log2', 'modf', 'nan', 'pi', 'pow', 'radians', 'sin', 
 'sinh', 'sqrt', 'tan', 'tanh', 'tau', 'trunc']
```
> **help(math)**

```
| Help on built-in module math:
| NAME
```
| **math**

| **DESCRIPTION**

| **...**

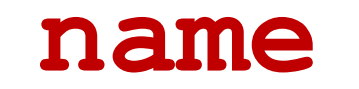

#### **double.py**

```
'''Module double.'''
def f(x):
    1 1 1
    Some doc test code:
   >>> f(21)
   42
   >>> f(7)
   14
    '''return 2 * x
print(' name =', name )if name == ' main ':
    import doctest
    doctest.testmod(verbose=True) 
Python shell
    name = <math>main</math>... 
  2 passed and 0 failed.
  Test passed.
```
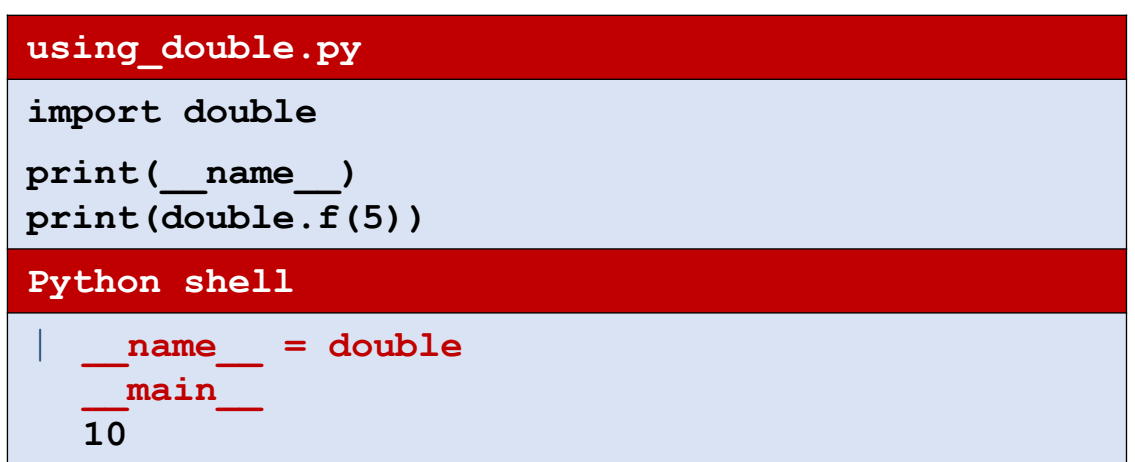

- **The variable** name contains the name of the module, or ' main ' if the file is run as the main file by the interpreter
- Can e.g. be used to test a module if the module is run independently

# module **importlib**

- Implements the  $import$ statement (Python internal implementation details)
- importlib.reload(*module*)
	- Reloads a previously imported *module*. Relevant if you have edited the code for the module and want to load the new version in the Python interpreter, without restarting the full program from scratch.

**a\_constant.py the\_constant = 7 Python shell** > **import a\_constant # import module** a constant.the constant | **7** > **from a\_constant import the\_constant** the constant | **7** *# Update 7 to 42 in a\_constant.py* > **a\_constant.the\_constant # new value not reflected** | **7** > **import a\_constant # void, module already loaded** > **a\_constant.the\_constant** | **7 # unchanged** > **import importlib** > **importlib.reload(a\_constant)** | **<module 'a\_constant' from 'C:\\...\\a\_constant.py'>** a constant.the constant | **42** > **the\_constant** | **7 # imported attributes are not updated by reload** > **from a\_constant import the\_constant # force update** the constant | **42 # the new value**

# Packages

- A package is a collection of modules (and subpackages) in a folder = package name
- Only folders having an init . py file are considered packages
- The init .py can be empty, or contain code that will be loaded when the package is imported, e.g. importing specific modules

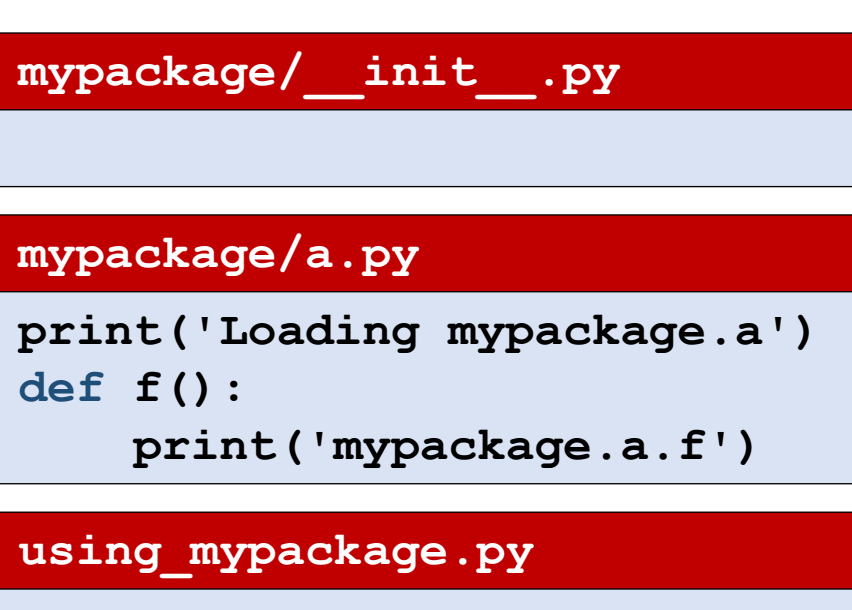

```
import mypackage.a
mypackage.a.f()
Python shell
```

```
| Loading mypackage.a
| mypackage.a.f
```
# A package with a subpackage

### **mypackage/\_\_init\_\_.py**

**print('loading mypackage')**

### **mypackage/a.py**

```
print('Loading mypackage.a')
def f():
```

```
print('mypackage.a.f')
```
### **mypackage/mysubpackage/\_\_init\_\_.py**

**print('loading mypackage.mysubpackage') import mypackage.mysubpackage.b**

### **mypackage/mysubpackage/b.py**

**print('Loading mypackage.mysubpackage.b') def g():**

**print('mypackage.mysubpackage.b.g')**

#### **using\_mysubpackage.py**

**import mypackage.a mypackage.a.f() import mypackage.mysubpackage mypackage.mysubpackage.b.g() from mypackage.mysubpackage.b import g g()**

### **Python shell**

| **loading mypackage** | **Loading mypackage.a** | **mypackage.a.f** | **loading mypackage.mysubpackage** | **Loading mypackage.mysubpackage.b** | **mypackage.mysubpackage.b.g** | **mypackage.mysubpackage.b.g**

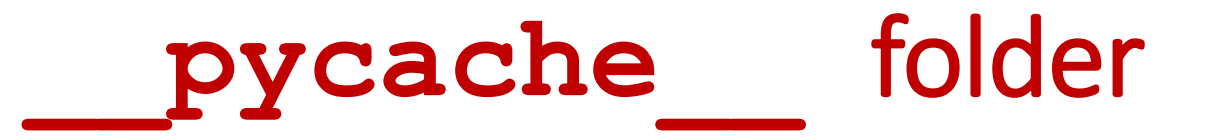

- When Python loads a module the first time it is *compiled* to some intermediate code, and stored as a .pyc file in the pycache folder.
- If a .pyc file exists for a module, and the .pyc file is newer than the .py file, then  $\text{import loads}$  .pyc – saving time to load the module (but does not make the program itself faster)
- **E** It is safe to delete the  $p_y$ cache folder but it will be created again next time a module is loaded

### Path to modules

Python searches the following folders for a module in the following order:

- The directory containing the input script / current directory
- 2) *Environment* variable PYTHONPATH
- 3) Installation defaults

The function path in the modul sys returns a list of the paths

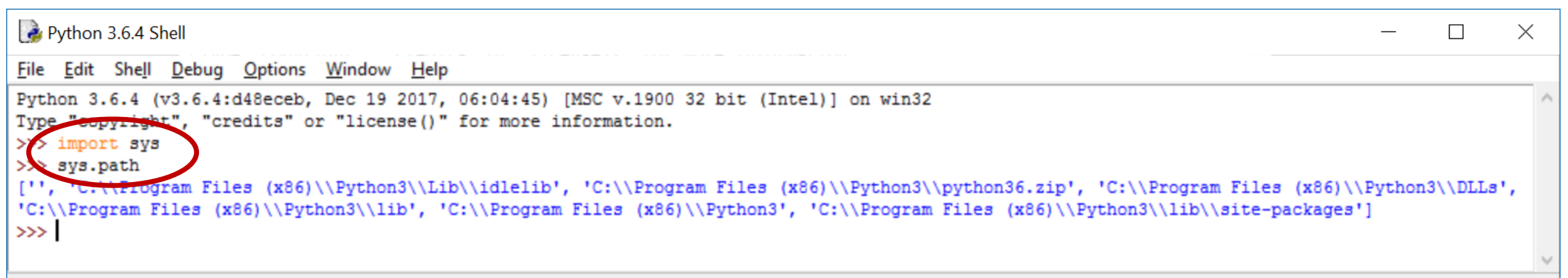

# Setting PYTHONPATH from windows shell

■ set PYTHONPATH=paths separated by semicolon (only valid until shell is closed)

```
GET Select Command Prompt - python
                                                                                              \timesMicrosoft Windows [Version 10.0.14393]
(c) 2016 Microsoft Corporation. All rights reserved.
C:\Users\au121>set PYTHONPATH=C:\Users\au121\Desktop\PYLIB
C:\Users\au121>python
Python 3.6.4 (v3.6.4:d48eceb, Dec 19 2017, 06:04:45) [MSC v.1900 32 bit (Intel)] on win32
Type "help". "copyright", "credits" or "license" for more information.
 >> import sys
 >> sys.path
 ", 'C:\\Users\\au121\\Desktop\\PYLIB', 'C:\\Program Files (x86)\\Python3\\python36.zip',
'C:\\Program Files (x86)\\Python3\\DLLs', 'C:\\Program Files (x86)\\Python3\\lib', 'C:\\Pro
gram Files (x86)\\Python3', 'C:\\Program Files (x86)\\Python3\\lib\\site-packages']
\rightarrow \rightarrow
```
### Setting PYTHONPATH from control panel

■ Control panel > System > Advanced system settings > Environment Variables > User variables > Edit or New PYTHONPATH

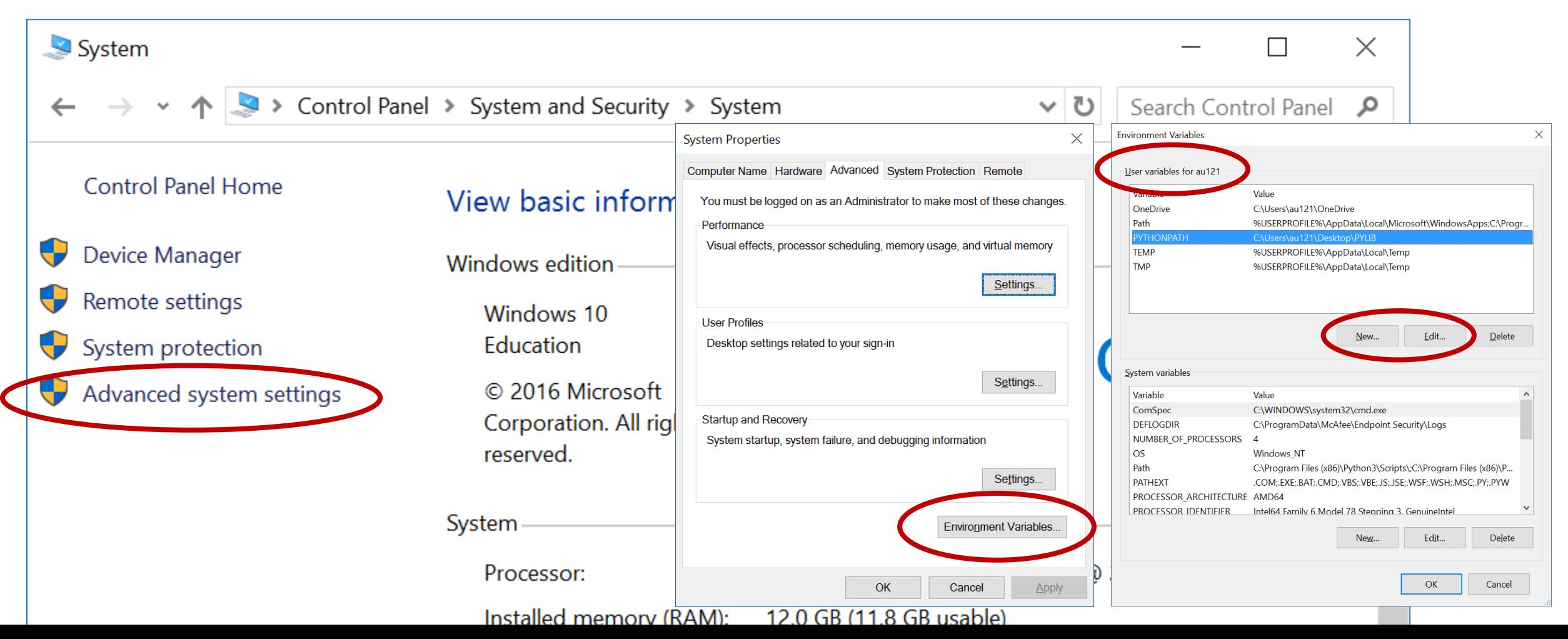

#### **Python shell**

> **import this** | **The Zen of Python, by Tim Peters**  $\begin{array}{c} \hline \end{array}$ | **Beautiful is better than ugly.** | **Explicit is better than implicit.** | **Simple is better than complex.** | **Complex is better than complicated.** | **Flat is better than nested.** | **Sparse is better than dense.** | **Readability counts.** | **Special cases aren't special enough to break the rules.** | **Although practicality beats purity.** | **Errors should never pass silently.** | **Unless explicitly silenced.** In the face of ambiguity, refuse the temptation to guess. | **There should be one-- and preferably only one --obvious way to do it.** | **Although that way may not be obvious at first unless you're Dutch.** | **Now is better than never.** | **Although never is often better than \*right\* now.** | **If the implementation is hard to explain, it's a bad idea.** | **If the implementation is easy to explain, it may be a good idea.** | **Namespaces are one honking great idea -- let's do more of those!**

# module **heapq** (Priority Queue)

- Implements a binary **heap** (Williams 1964).
- Stores a set of elements in a standard list, where arbitrary elements can be inserted efficiently and the *smallest element* can be extracted efficiently

**heapq.heappush heapq.heappop**

[docs.python.org/3/library/heapq.html](https://docs.python.org/3/library/heapq.html)

J. W. J. Williams. *Algorithm 232: Heapsort*[. Communications of the ACM \(1964\)](https://doi.org/10.1145/512274.512284)

#### **heap.py**

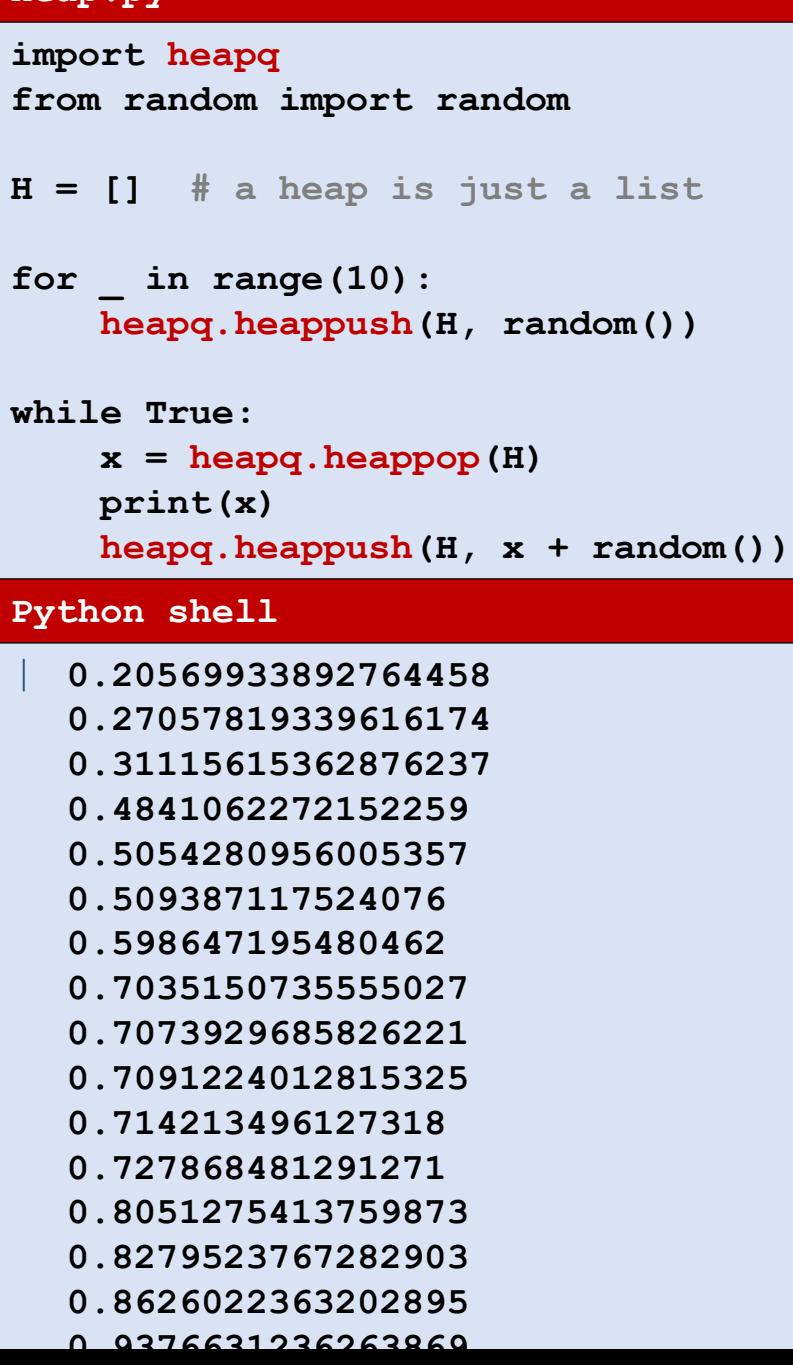

# Valid heap

- A *valid heap* satisfies for all i: L[i]  $\leq$  L[2⋅i +1] and L[i]  $\leq$  L[2⋅i + 2]
- **heapify (L)** rearranges the elements in a list to make the list a valid heap

### **Python shell**

```
> from random import randint
> L = [randint(1, 20) for in range(10)]> L # just random numbers
 | [18, 1, 15, 17, 4, 14, 11, 3, 4, 9]
> import heapq
> heapq.heapify(L) # make L a valid heap
> L
 | [1, 3, 11, 4, 4, 14, 15, 17, 18, 9]
> print(heapq.heappop(L))
 | 1
> L
  | [3, 4, 11, 4, 9, 14, 15, 17, 18]
> heapq.heappush(L, 7)
> L
 | [3, 4, 11, 4, 7, 14, 15, 17, 18, 9]
```
J. W. J. Williams. *Algorithm 232: Heapsort*[. Communications of the ACM \(1964\)](https://doi.org/10.1145/512274.512284)

# Why **heapq** ?

- min and remove on a list take *linear time* (runs through the whole list)
- heapq supports heappush and heappop in *logarithmic time*
- For lists of length 30.000.000 the performance gain is a factor 200.000

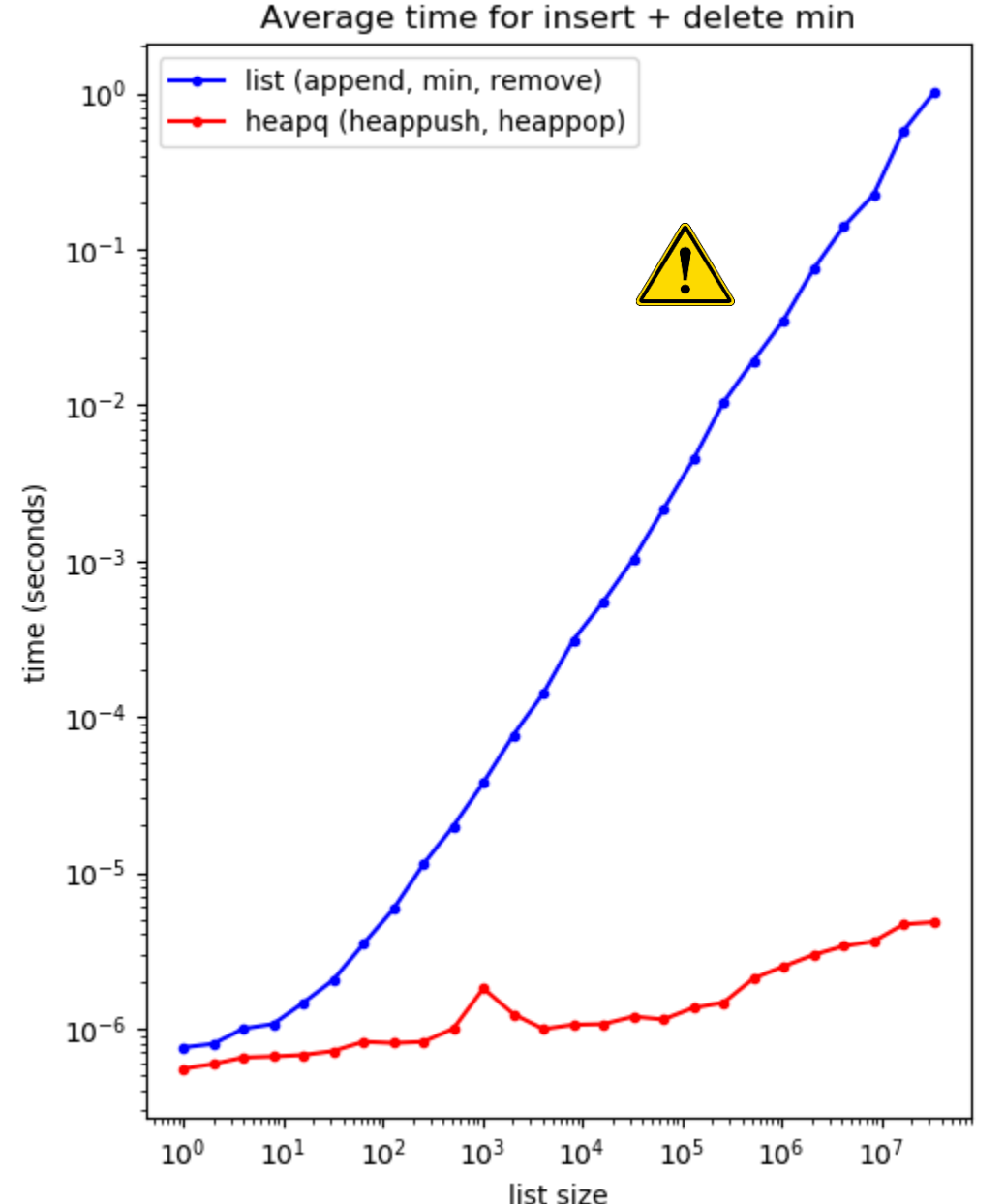

J. W. J. Williams. *Algorithm 232: Heapsort*[. Communications of the ACM \(1964\)](https://doi.org/10.1145/512274.512284)

#### **heap\_performance.py (generating plot on previous slide)**

```
import heapq
from random import random
import matplotlib.pyplot as plt
from time import time
import gc # garbage collection
size = []
time heap = []time_list = []
for i in range(26):
    n = 2 ** i
    size.append(n)
    L = [random() for in range(n)]R = max(1, 2 ** 23 // n)gc.collect()
B
    start = time()
    for _ in range(R):
        L.append(random())
        x = min(L)L.remove(x)
    end = time()time_list.append((end - start) / R)
                                               L = None # avoid MemoryError
A
                                                 L = [random() for in range(n)]heapq.heapify(L) # make L a legal heap
                                               gc.collect()
B
                                                 start = time()
                                                 for _ in range(100000):
                                                     heapq.heappush(L, random())
                                                     x = heapq.heappop(L)
                                                 end = time()time_heap.append((end - start) / 100000)
                                             plt.title('Average time for insert + delete min')
                                             plt.xlabel('list size')
                                             plt.ylabel('time (seconds)')
                                            plt.plot(size, time_list, 'b.-', 
                                                      label='list (append, min, remove)')
                                             plt.plot(size, time_heap, 'r.-', 
                                                      label='heapq (heappush, heappop)')
                                            plt.xscale('log')
                                            plt.yscale('log')
                                            plt.legend()
                                             plt.show()
                                                            \bigwedge Avoid out of memory error for largest experiment,
                                                              by allowing old L to be garbage collected
                                                            \mathbf{B}) Reduce noise in experiments by forcing Python
                                                              garbage collection before measurement
```